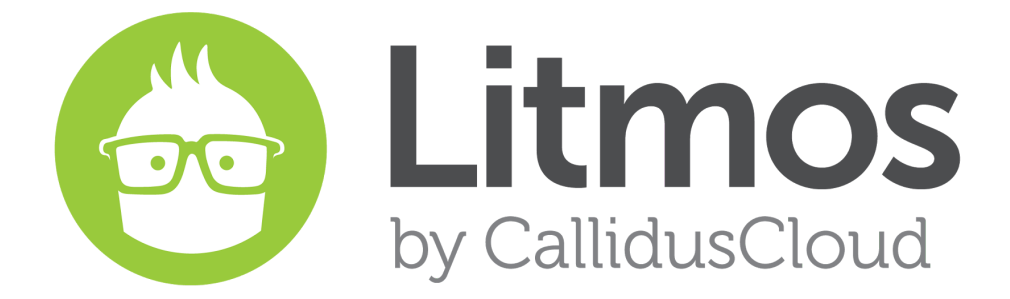

Release Notes *2016.3 Feature Release*

#### **Table of Contents**

**New [Features](#page-2-0)** [Recommended](#page-2-1) Courses Custom Fields on [Courses](#page-2-2) Report Dashboard and Quick Report [Enhancements](#page-3-0) **MailChimp [Integration](#page-4-0) Bug Fixes & Minor Feature [Enhancements](#page-4-1)** 

# <span id="page-2-0"></span>**New Features**

#### <span id="page-2-1"></span>Recommended Courses

This feature gives Learners a list of Recommended Courses within the Course Library. This feature helps Learners find courses relevant to them and their job function as well as improves Learner engagement.

Once this feature has been enabled, choose how Courses in the Course Library should be recommended. The recommendation options are:

- Most Popular Courses section When enabled, this option will show the Learner the five most taken courses in the Course Library by all Learners.
- **Now Trending** When enabled, this option will show the Learner the five most taken courses in the Course Library by all Learners in the last 3 days. If the Learner has already started the course, it will not appear in their trending courses.
- **Course Category** When enabled, the Learner will see all suggested Courses based on the Category of Courses they had previously accessed.
- **Job Title** When enabled, the Learner will see all suggested Courses based on Courses people with their same Job Title have viewed.
- **Company** When enabled, the Learner will see all suggested Courses based on Courses people with their same Company have viewed.

### <span id="page-2-2"></span>Custom Fields on Courses

Account Owners can create Fields for all courses to capture data about the course. To use this feature, an Account Owner will first enable and create the custom fields, defining the field title and field type. After the field has been created, the fields can be filled out for each course from within the Course's settings. These fields can then be included in reports and exposed to Learners in order to see additional information about the course.

The fields types are:

- String Administrators can enter a string of characters
- Number Administrators can enter a number
- Date Administrators can choose a date
- Dropdown Pre Populate specific fields for Administrators to choose from

## <span id="page-3-0"></span>Report Dashboard and Quick Report Enhancements

This release includes a revamped version of the Reporting Dashboard. The new Reporting Dashboard will include the same information as before but using updated graphical representation.

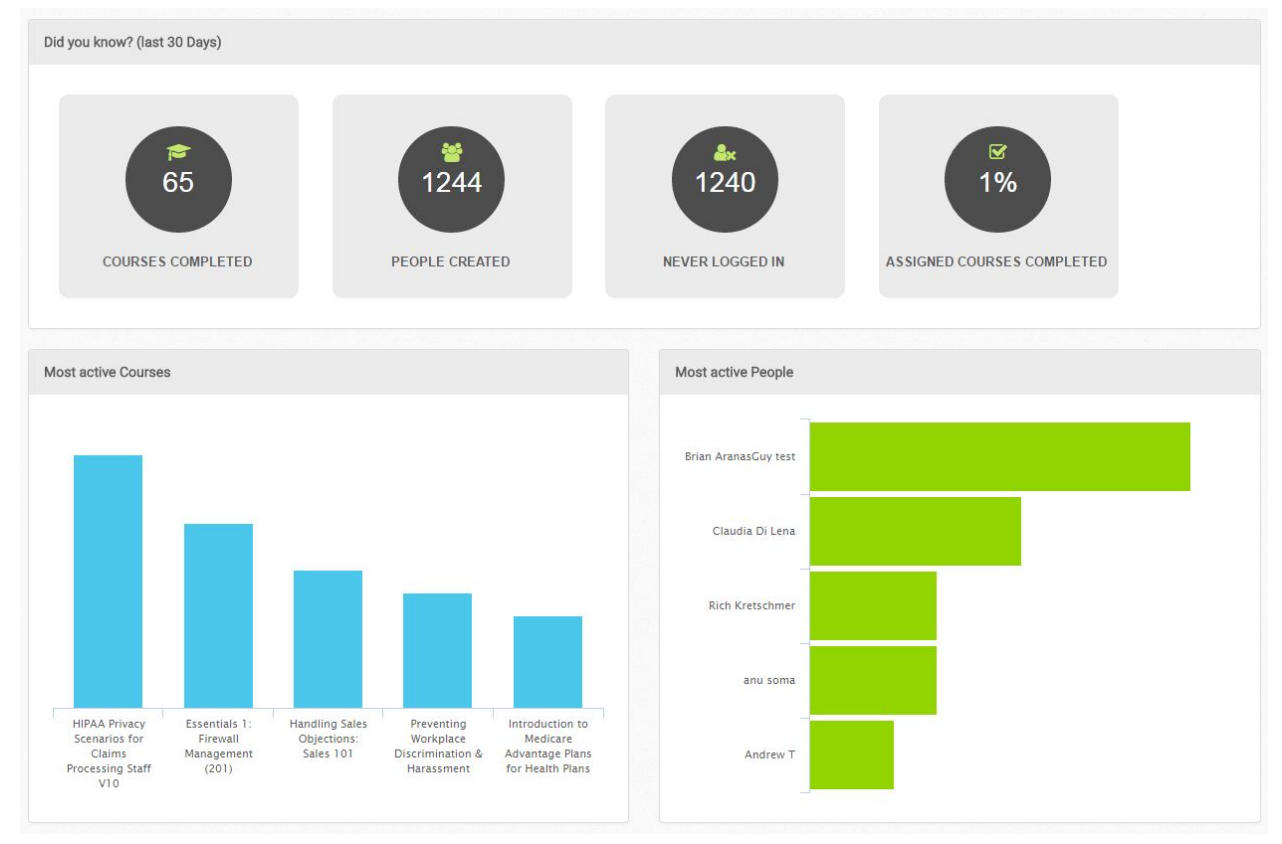

The Quick Reports also include a number of additional columns and filters. See below for further details:

- Courses Quick Report
	- Add column Due Date
	- Add column Course Code (for bulk import)
- Courses Quick Report > Course Title
	- Add filter for All/ Completed/ Incomplete
	- Add column DueDate for user
	- Date assigned to course
- People Quick Reports
	- Add column Access Role
	- Add filter All People (in addition to inactive and active only)
- **People Quick Report > Courses** 
	- Add Column Date assigned to course

# <span id="page-4-0"></span>MailChimp Integration

Litmos is excited to announce a new integration with MailChimp. The integration with MailChimp gives Litmos administrators the ability to assign Litmos Teams to a MailChimp List, or reversely, import new users into a Litmos Team from a MailChimp List. Once the integration is enabled, these two features will become available on a Team page of the Admin View, under a new Litmos Panel Heading called "MailChimp":

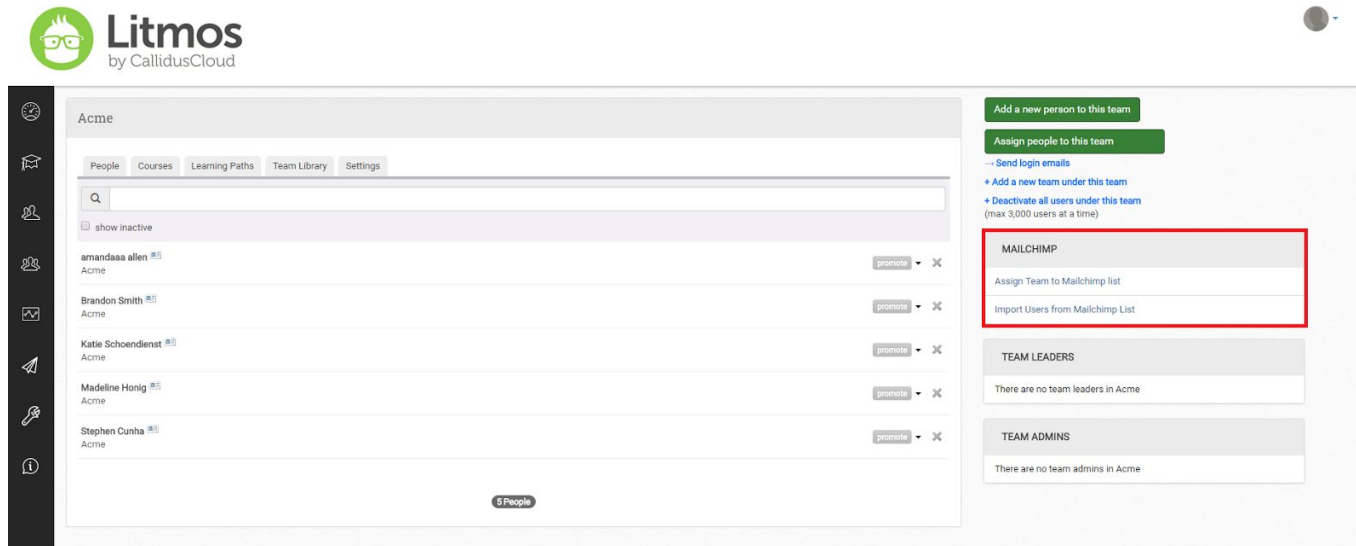

The integration provides top level administrators with an easy way to send customized emails and campaigns to Learners across different Teams by creating Team Learner Lists in MailChimp. The integration also makes it simple to transfer contacts from MailChimp marketing Lists into Litmos Teams to facilitate targeted training assignments that align with agendas across marketing, sales and customer service. This integration will strengthen internal and external marketing communications, diversify training projects across departments and reveal valuable business correlations between training engagement and marketing communications.

#### <span id="page-4-1"></span>Bug Fixes & Minor Feature Enhancements

- 508 Compliance Phase 1
- Deep Link to Okta
- Self Sign Up page show link for Custom Domains
- CSVs downloaded from Quick Reports have a dated title from 2012 Ticket #37138, Ticket #44746, Ticket #46576, Ticket #49475, Ticket #50199, Ticket #53546, Ticket #56545
- Nordic Characters are not showing correctly Ticket #37800
- Misspelling in the bulk import Ticket #53321
- API is returning "nil" for /teams/team-id/leaders call Ticket #44657